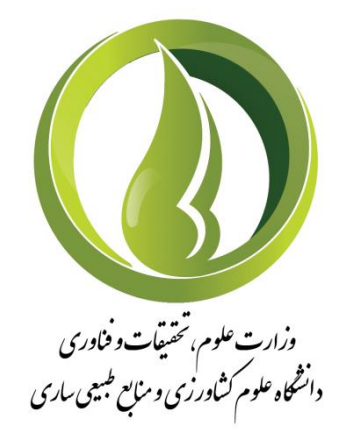

# **معاونت آموزشی و تحصیالت تکمیلی**

راهنمای درخواست گواهی موقت دانشآموختگی در سامانه همآوا

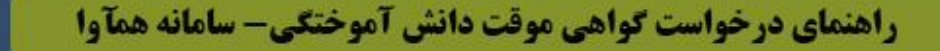

#### **-1 ورود به نرمافزار**

**ورود به نرمافزار همآوا، تحت وب با استفاده از مرورگرهای رایج )ترجیحا فایرفاکس( و درج آدرس ir.ac.sanru.hamava میباشد. دانشجو میتواند با وارد کردن کد کاربری )شماره دانشجویی( و رمز عبور )کد ملی که در صورت تغییر توسط دانشجو رمز ورود تعریف شده( مطابق تصویر زیر وارد پرتال خود شود. همچنین دانشجو میتواند از طریق ایکن "ورود از طریق پنجره واحد خدمات هوشمند دانشگاهی" به نرمافزار همآوا ورود نماید.**

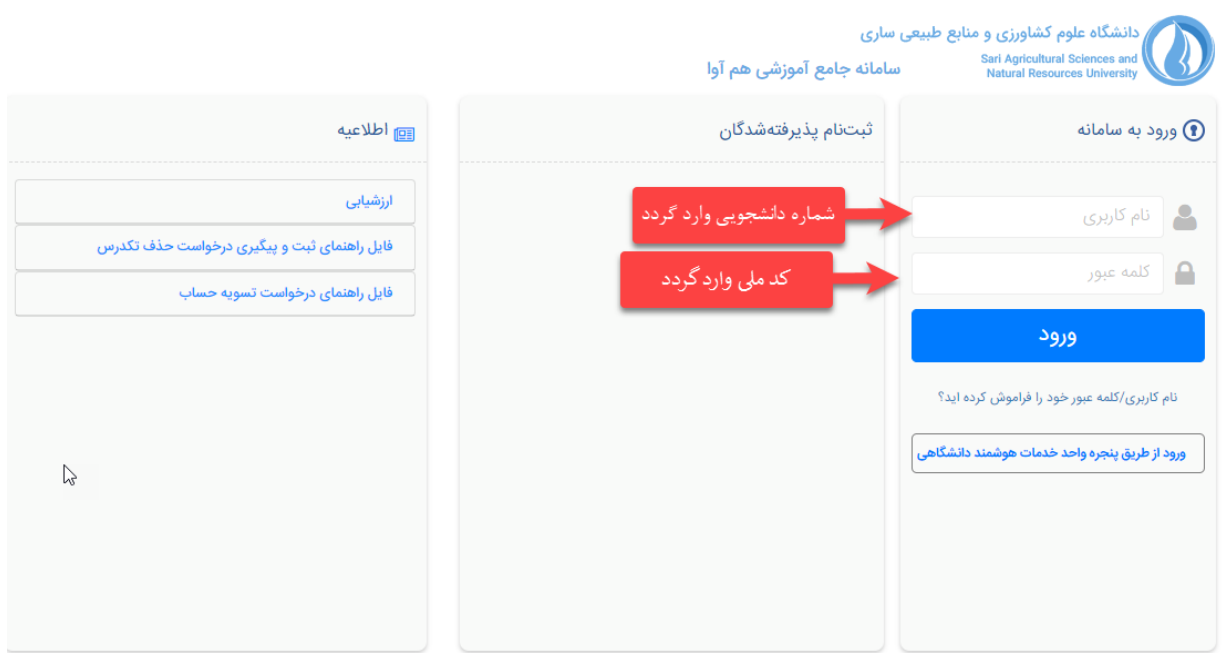

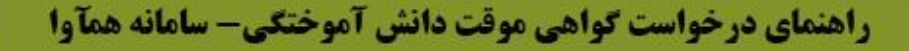

#### **-2 ثبت درخواست**

**در لیست درخواستها، درخواستهای الکترونیکی نمایش داده شده و با کلیک بر روی عالمت + میتوان درخواست مد نظر را طی مراحل زیر مطابق تصویر ثبت نمود.**

#### **-1-2 صفحه لیست درخواستها**

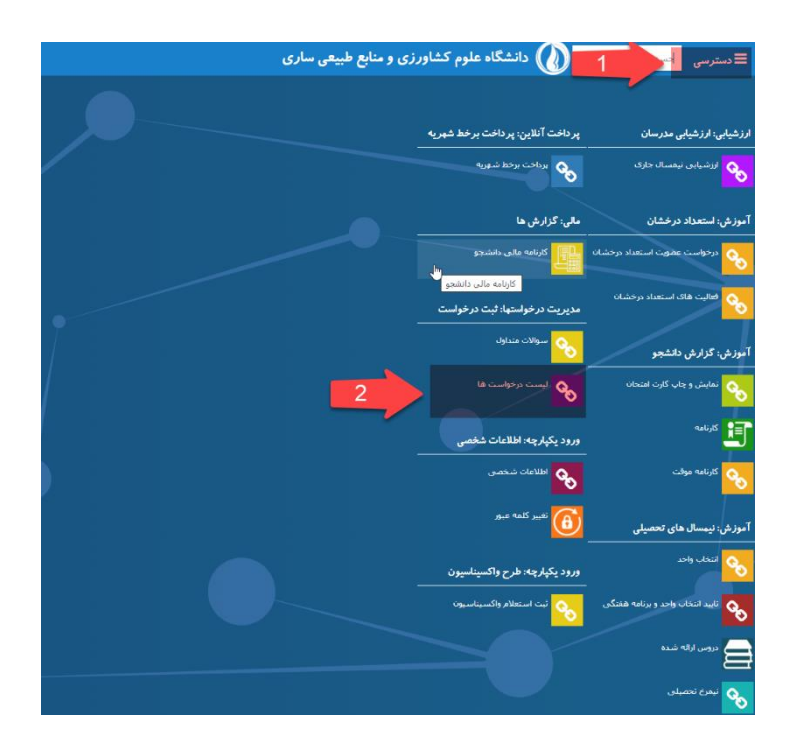

#### **-2-2 درخواست جدید/درخواست گواهی موقت**

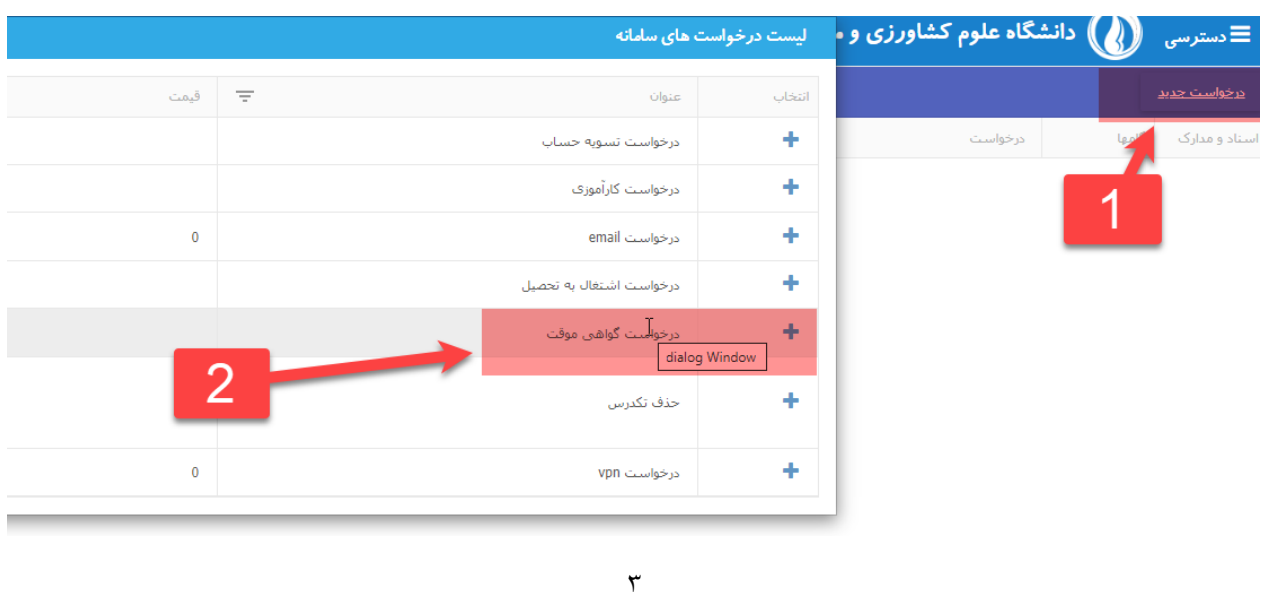

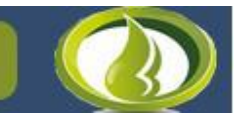

راهنمای درخواست گواهی موقت دانش آموختگی- سامانه همآوا

## **-3-2 آپلود اسکن مدارک مورد نیاز**

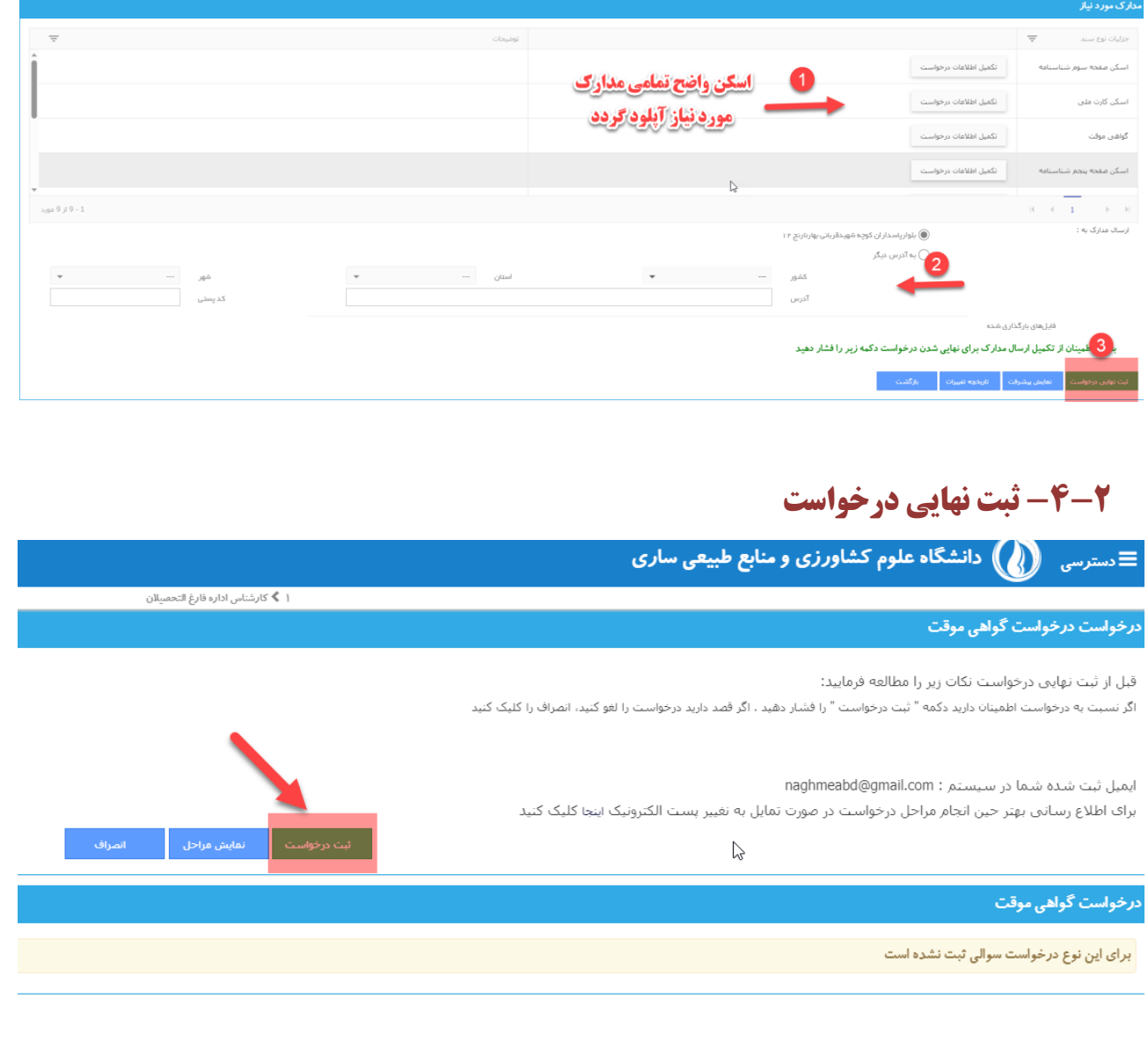

#### **-3 پیگیری وضعیت درخواست )گامها(**

**پس از ثبت نهایی درخواست، دانشجو میتواند با کلیک روی دکمهی گامها، مراحل بررسی درخواست خود را** 

#### **مشاهده نماید.**

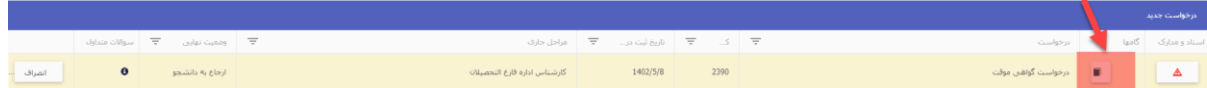

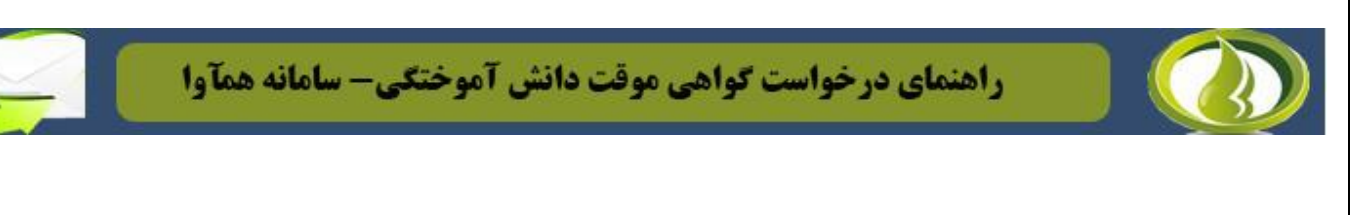

#### **-1-3 تأیید یا بررسینشده**

**پس از کلیک بر روی آیکن گامها در صفحه مربوطه، تمامی حوزههای تعریف شده قابل رؤیت میباشد. با کلیک بر روی هر حوزه، وضعیت بررسی آن مشخص میگردد. اگر "بررسی نشده" باشد هنوز از طریق کارشناس بررسی صورت نگرفته و اگر در حالت "تأیید" باشد، توسط کارشناس بررسی و تأیید شده است.**

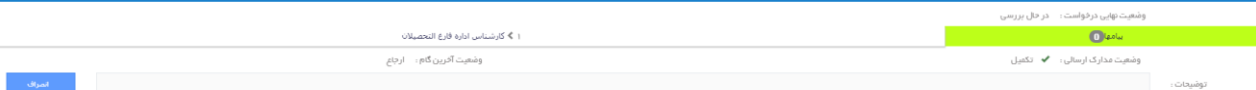

#### **-2-3 ارجاع به دانشجو جهت رفع نقص**

**در حالت ارجاع، در قسمت "اسناد و مدارک" آیکن اخطار نمایش داده شده و دانشجو پس از کلیک بر روی "اسناد و مدارک" مطابق تصویر، پیام کارشناس را مشاهده و پس از رفع نواقص، دکمه "برگشت ارجاعات به کاربر** 

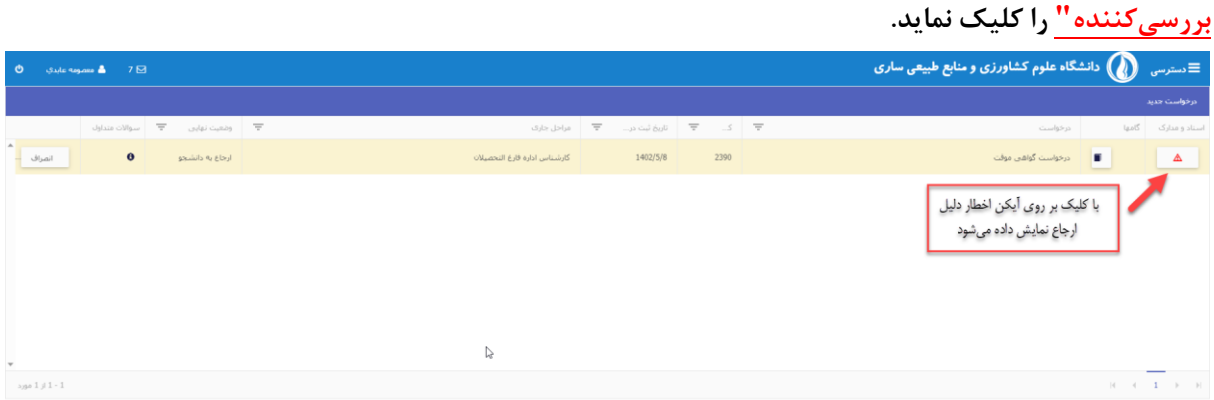

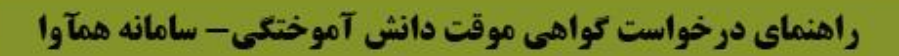

### **-4 پرداخت**

**در حالت ارجاع، درصورتیکه کارشناس مربوطه مبلغی را جهت پرداخت در قسمت "مبلغ قابل پرداخت" مشخص نموده باشد با کلیک بر روی آیکن پرداخت و اتصال به درگاه بانکی، میبایست مبلغ مذکور پرداخت شده و سپس دکمه "برگشت ارجاعات به کاربر بررسی کننده" را کلیک نماید.**

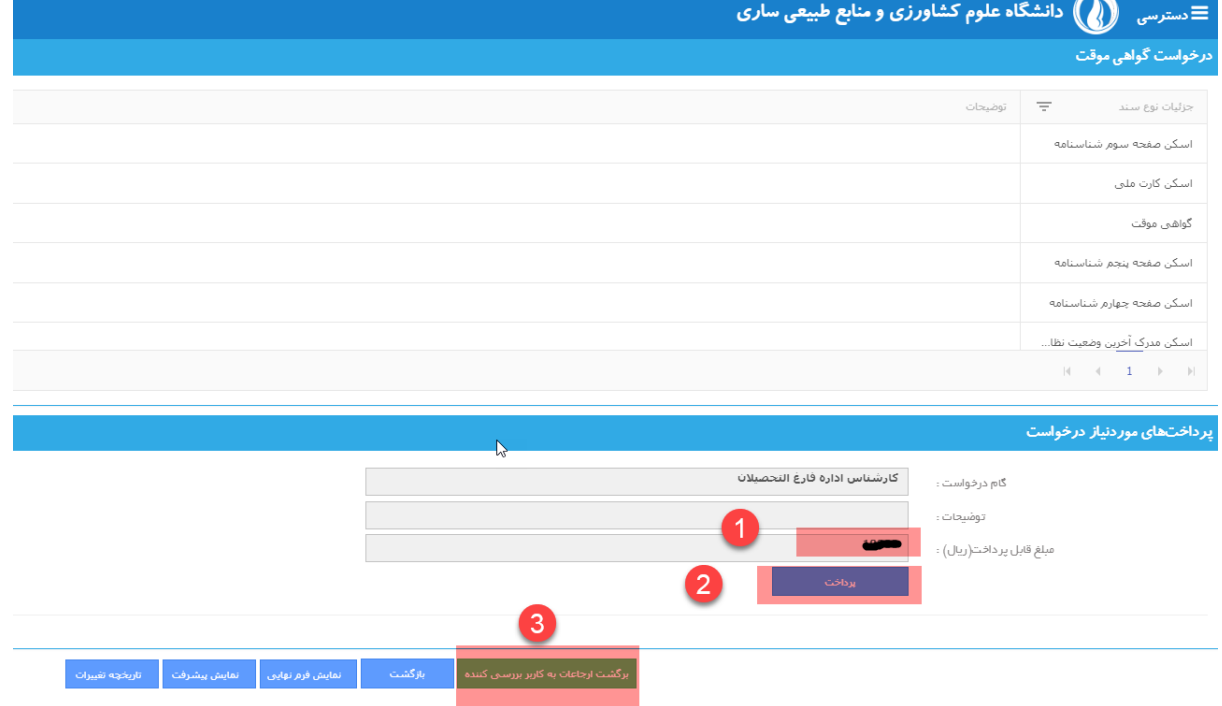

**پس از انجام درست تمامی مراحل فوق گواهی موقت دانشجو صادر شده و به آدرس درج شده در نرمافزار ارسال خواهد شد.** 

#### **-5 مدارک مورد نیاز**

پس از **ثبت درخواست** مورد نظر توسط **دانشآموخته** و تائید نهايی توسط **کارشناس اداره**ی **دانشآموختگان،** پرداخت هزينههای صدور و پست پیشتاز مدارک درخواستی از **درگاه پرداخت آنالین** و **تکمیل نواقص پرونده** )پس از بررسی پرونده توسط کارشناسان ادارهی دانشآموختگان دانشگاه و ارسال پیام به دانشآموخته در سامانهی مربوطه) توسط **دانش آموخته** از طريق پست پيشتاز به مقصد دانشگاه علوم کشاورزی و منابع طبیعی ساری (آدرس مشروحهی ذيل(**، کارشناسان اداره**ی **دانشآموختگان** نسبت به **صدور مدارک درخواستی و ارسال پست پیشتاز** )به آدرس درج شده **توسط دانشآموخته** در **سامانه(** اقدام خواهند نمود.

**آدرس: ساری، کیلومتر 9 جاده دریا، دانشگاه علوم کشاورزی و منابع طبیعی ساری، ساختمان سازمان مرکزی، طبقه**ی **دوم، معاونت آموزشی و تحصیالت تکمیلی دانشگاه، اداره**ی **دانشآموختگان، صندوق پستی ،578 کدپستی: 68984 – 48181 ؛ دورنگار: 011-33687715 ؛ وبگاه: [ir.ac.sanru.www://http](http://www.sanru.ac.ir/)** )**جهت سهولت در تفکیک پاکتهای پستی ارسالی از طرف دانشآموختگان محترم درج عبارت »ادارهی دانشآموختگان دانشگاه«** بر روی پاکت پستی **الزامی** میباشد(.

**تذکر مهم: دانشآموختگان عزیز در درج آدرس پستی در سامانهی درخواست ارسال مدارک نهایت دقت را داشته باشند در صورت درج آدرس اشتباه کلیهی عواقب به عهدهی شما بوده و دانشگاه و ادارهی پست هیچگونه مسئولیتی در قبال مفقودی یا سوء استفاده از مدارک شما نخواهد داشت. در صورت عدم حضور گیرندهی اول در آدرس درج شده، نسبت به درج آدرس گیرندهی دوم اقدام نمائید )یادآور میشود آدرس گیرندهی اول و دوم هر دو باید در یک شهر باشد(.**

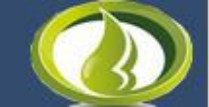

**دانشآموختگان میتوانند پس از اتمام فرایند تسویه حساب، نسبت به درخواست صدور و ارسال پستی مدارک خود از طریق سامانه آموزشی )ir.ac.sanru.hamava )اقدام نمایند.**

**تذکر مهم: دانشآموختگانی میتوانند از روش ذیل جهت دریافت مدارک دانشآموختگی اقدام نمایند که فرآیند تسویه حساب آنها به درستی انجام و تائید نهایی شده باشد، در غیر اینصورت به درخواست صدور و ارسال پستی مدارک آنها ترتیب اثر داده نخواهد شد.**

**نکته: دانشآموختگان مرد تنها در صورت دارا بودن یکی از شرایط ذیل میتوانند نسبت به درخواست ارسال گواهی موقت خود اقدام نمایند.** 

**-1 داشتن کارت پایان خدمت یا معافیت دائم**

**-2 ارائهی برگ اعزام به خدمت بدون مهر غیبت در مدت اعتبار آن )تا قبل از سررسید تاریخ اعزام(**

**-3 ارائهی گواهی حین خدمت از یگان اعزامی**

**-4 گواهی اشتغال به تحصیل از دانشگاه مقطع باالتر با درج شماره نامه و تاریخ معافیت تحصیلی صادر شده توسط ناجا در مقطع باالتر**

**پس از تائید نهایی درخواست صدور مدارک دانشآموختگی، حداکثر ظرف مدت سه هفته )روز کاری(، مدرک به آدرس متقاضی درج شده در فرم درخواست ارسال خواهد شد.** 

**معاونت آموزشی و تحصیالت تکمیلی دانشگاه**